# GÉRER DES ENVIRONNEMENTS ÉPHÉMÈRES SUR KUBERNETES

# Introduction

## C'est quoi un environnement éphémère ?

La révision de code est un outil puissant pour détecter les pro code ne soit fusionné sur la branche principale. Mais ce difficiles à découvrir en lisant simplement du code. Pensez conception, aux flux de travail d'intégration des utilisateurs des performances.

Le problème c'est que si vous souhaitez voir le code d'une me action, vous devrez: cloner la branche sur votre machine loc environnement local, probablement reconfigurer vos donnée modifications. C'est beaucoup de travail et cela pourrait êt certains membres de l'équipe. Heureusement, les environneme de preview (prévisualisation) sont là pour vous aider.

Un environnement éphémère est un environnement créé avec le d fournit un environnement réaliste pour voir vos modifications fusionner sur la branche principale. Un lien vers l'environne ajouté à la MR, afin que tous les membres de votre équ modifications en direct en un seul clic. L'environnement de prévi à jour à chaque validation, et finalement détruit lorsque votre environnement aident à détecter les erreurs avant que le m

fusionné sur votre branche principale et casse votre environneme Quelle est la meilleure façon de créer vos environnements de besoin de beaucoup de scripts ? Non, vous pouvez tirer parti simplifier la gestion de vos environnements de preview .

Si vous n'avez pas la base sur Kubernetes, je vous coounses le de [kuberne](https://devopssec.fr/category/apprendre-kubernetes)te $\mathcal C$  eci dit nous allons quand même rappeler certains pourquoi kubernetes est un choix idéal pour gérer facilement les environnements éphémères .

### Pourquoi déployer des envs de preview sur k8s ?

Kubernetes est une plate-forme portable, extensible et open sou des charges de travail et des services conteneurisés, q configuration déclarative et l'automatisation. Il possède un croissance rapide.

Je ne vais pas m'étendre ici sur les avantages de Kuberne d'articles de blog à ce sujet). Au lieu de cela, je fonctionnalités clés fournies par Kubernetes qui en font une déployer vos environnements de prévisualisation . Ces fonctionnalités sont:

- Namespaces
- Temps de démarrage rapide des applications
- Ingress, certificats et wilcards
- Allocation optimisée des ressources
- Production-like integrations

#### Namespaces

Un namespace (espace de noms) est similaire à un cluster v votre cluster Kubernetes. Vous pouvez avoir plusieurs names cluster Kubernetes, et ils sont tous logiquement isolés les uns de

Les namespaces sont la limite parfaite pour les environnements faciles à créer et à supprimer. Déployez chaque nouvel enviror sur un namespace différent pour vous assurer qu'il n'y a pas de que et et ensement de la d'incompatibilités entre vos différents environnements.

Lorsque votre MR est clôturée, il suffit uniquement de supp associé et tout ce qui a été créé par votre environnement de pre quelques secondes (oui oui c'est aussi simple et rapide que ça Ø

"Schéma sur le fonctionnement des namespaces"

Temps de démarrage rapide des applications

Chaque fois qu'il y a une MR, vous devez créer un namespa créer vos images Docker (très rapidement si vous optimisez l votre cache Docker) et déployer votre application votre cluster.

Kubernetes est conçu pour des déploiements rapides et à conteneurs seront prêts en quelques secondes. C'est beaucoup cher et plus facile à configurer que de créer des machines vi environnement de prévisualisation.

#### Ingress, certificats et wilcards

Un Ingress Controller est un équilibreur de charge environnements Kubernetes. Il peut être utilisé pour partager un charge cloud entre toutes les applications exécutées dans le prise en charge L7 (équilibrage de charge de couche 7) pour ach votre application en fonction du domaine de requête entrant (no en détail l'Ingress Controller plus tard dans cet article). Les Ingress Controllers facilitent, accélèrent la configura environnements de prévisualisation. Par exemple, vous pouv d'Ingress pour transférer le traihttps://merge-request-1.previews.com

vers l'environnement preview déployé da merge-request-1 spacevous pouvez créer une autre règle d'Ingress pour transférer https://merge-request-2.previews.com vers l'environnement de prév déployé dans l'espace merge-request-2.

"Schéma sur le fonctionnement des Ingress Controllers"

Et ce n'est pas tout. Vous pouvez associer u\*.previews.com tàwo bescard règles d'Ingress (dans un secret k8s) et faire pointer \*.previews.com vers l'adresse IP publique de votre Ingress Controlle environnements de preview auront un domaine différent avec le s

### Information

Un certificat SSL/TLS wildcard est un certificat unique génériq<sup>\*</sup> adans le champ du nom de domaine. Cela permet a sécuriser plusieurs noms de sous-domaine (hôtes) app domaine de base. Par exemple, un certif<sup>\*</sup>.mondomaine.com pour pourrait être utiliwww.mondomaine.com mail.mondomaine.com , store.mondomaine.com , etc ...

"Schéma sur le fonctionnement des Ingress Controllers avec TLS"

Allocation optimisée des ressources

Les conteneurs exécutés sur le même nSud de cluster Kubern ressources CPU et mémoire du nSud. Cela peut êtque ajustét a [limi](https://kubernetes.io/docs/concepts/configuration/manage-resources-containers/)ts et cela est très pratique pour les environnements de previe Les environnements de prévisualisation ne reçoivent généralem de trafic. Il peut y avoir un pic pendant le démarrage de votre a ne consommeront probablement presque pas de processeu mémoire une fois qu'elles seront opérationnelles. Cela perr dizaines de conteneurs sur le même nSud de cluster et de re cloud lors de l'utilisation d'environnements de preview.

Production-like integrations

Enfin, l'exécution de vos environnements de prévisualisation da offre un environnement beaucoup plus réaliste. Vous testerez v de preview avec la même sécurité, réseau, infrastructure environnements de production.

Vous pouvez même intégrer vos environnements de preview a que vous utilisez en production, des politiques de réseau, des comme Prometheus, des outils de visualisation comme Grafana fonctionnant avec le riche écosystème de Kubernetes.

### **Prérequis**

Nous venons de voir que Kubernetes possède les bons environnements éphémères. Dans cet article, notre object simuler le déploiement de deux applications différentes sur d éphémères différents et d'être capable des les supprimer au facilement. Les exigences seront donc les suivantes:

- · URL publique dynamique: une url d'accès à l'application qui soit diffé
- · SSL/TLS: comme les environnements de production c certificats SSL/TLS, notre environnement éphémère en aura é
- · Dynamique: l'environnement doit être prêt en quelques seconde détruit à tout moment.

Pour y parvenir, pour la partie cluster kubernetes, je GWaEs partie (Google Kubernetes Engine) qui est déjà existant.

Comme décrit à l'introduction de cet article, pour pouvoir ut URLs dynamiques (généré par exemple à chaque MR), il vous f un certificat wildcard. De mon côté j'en ai déjà commandé un \*.cicd.hatim.com . Dans cet exemple, j'ai réservé le certificand a wollgionard "Commande du certificat wildcard chez GlobalSign"

# Création de notre environnement éphémère k8s

# Création d'un secret k8s partagé

Une raison courante d'utiliser un secret est d'ajouter un c cluster qui sera utilisé pour sécuriser nos applications éphe Kubernetes. Ce qui nous donnera le schéma suivant :

Ce secret TLS doit contenir le contenu de deux fichiers, le prem l'extensi<sup>\*</sup>.crt qui représente le certificat wildcard signé certification et un autre fichier a\*key Iquitension ente la clé privé certificat wildcard.

Le moyen le plus simple de créer un secret TLS dans Kubernet la comman kubectsuivante:

kubectl create secret tls wildcard-cicd-hatim-com --cert=tls.crt --key=tls.key

Notre certificat est bien créé mais nous allons être conf problème ... En effet, les ressources k8s de type secrets résid un namespace. Ils ne peuvent être utilisés que par des resso namespace, mais pour notre besoin nous allons créer nos resse namespaces, nous avons donc besoin d'un outil qui partagerous pe notre secret TLS sur tous les namespaces, et ça tombe bien car il existe nomm[é Kube](https://github.com/kubeops/config-syncer)dqui répond parfaitement à notre besoin.

#### Information

Helm est un outil de déploiement Kubernetes permettant création, le conditionnement, la configuration et le déploiemer de services sur des clusters Kubernetes .

Vous pouvez installer le client helm en sui[vant](https://helm.sh/docs/intro/install/) mes instructions

#### Kubed peut être ins[tallé](https://helm.sh/)n via

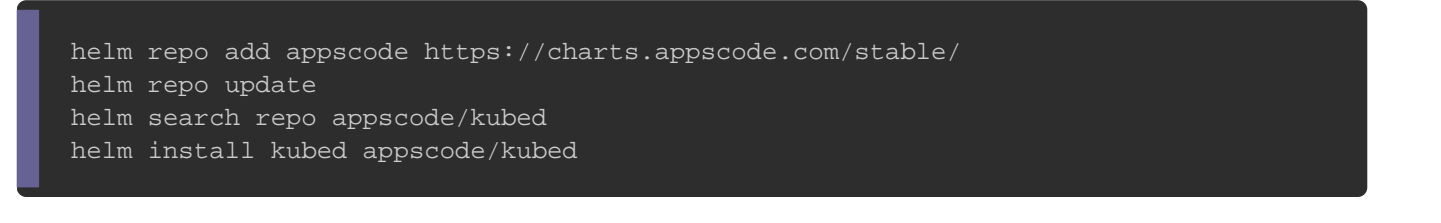

Afin de synchroniser nwildcard-cicd-hatim-com **entre** tous le namespaces nous devons lui rajout kubed.appscode.com/sync=""

comme suit:

kubectl annotate secrets wildcard-cicd-hatim-com kubed.appscode.com/sync=""

## Ingress Controller Nginx

Avant de vous parler de l'Ingress Controller Nginx, je vais l'intérêt des Ingress et des Ingress Controllers.

C'est quoi un Ingress ?

Bien que les pods d'un cluster Kubernetes puissent facilement c eux, ils ne sont pas accessibles par défaut aux réseaux et ressource Ingress dans Kubernetes est donc un objet API qui trafic provenant de l'extérieur du cluster doit atteindre les cluster Kubernetes qui envoient des requêtes à des groupes de p L'Ingress lui-même n'a aucun pouvoir. Il s'agit d'une deman pour l'Ingress Controller qui permet à l'utilisateur de définir externes sont acheminés vers les services internes d'un cluste entend cette demande et ajuste sa configuration pour faire demande.

Chaque Ingress Controller a sa propre syntaxe de configuratio ressource Ingress est qu'elle agit comme une couche d'abstra ces spécificités. Un utilisateur n'a pas besoin de savoir que trouve dans un cluster. La même ressource Ingress aura le chaque cluster Kubernetes avec n'importe quel Ingress Contro les Ingress Kubernetes définissent la façon dont le cluster ac couche 7 pour les requêtes HTTP/HTTPS.

Ils viennent également avec un tas de fonctionnalités exemple, les entrées permettent de définir la configuration terminaison TLS (ce que nous ferons plus tard pour utiliser not certificat wildcard dans nos ingress).

C'est quoi un Ingress controller ?

Un Ingress Controller agit comme un reverse proxy et implémente une entrée Kubernetes. l'Ingress Controller

d'abstraction au routage du trafic, acceptant le trafic provenant plate-forme Kubernetes et l'équilibrant en charge vers les pods e de la plate-forme. Il convertit les configurations des ressources routage que les reverse proxys peuvent reconnaître et mettre en Il agit en surveillant les ressources Ingress à l'intérie transformant en un état demandé par l'utilisateur. Pai Kubernetes peut avoir plusieurs Ingress Controller. Lorsque l'u à jour ou supprime une entrée, l'Ingress Controller reçoit configuration à partir des spécifications et des annotations de Controller convertit ensuite la configuration YAML ou l'utilisateur en quelque chose que le reverse proxy peut compre cluster.

#### Mise en œuvre

Pour gérer le routage dynamique des urls éphémères et avoir nos Ingress sur tous les namespaces, nous nations Quantis cel neuro Ngin Voici un flux de base de la solution de l'Ingress Controller N Kubernetes Engine):

Ici l'Ingress Controller Nginx est déployé en tant que servi accès externe. Cela se fait car le service de contrôleur NGIN type: LoadBalancer . Sur GKE, cela crée automatiquement un é charge (couche 4) Google Cloud Network (TCP/IP) avec le NGINX en tant que backend. Google Cloud crée également les appropriées au sein du réseau VPC du Service pour autoriser I vers l'adresse IP frontale de l'équilibreur de charge.

Passons maintenant à la pratique. Nous utiliserons Helm déploiement du Contrôleur Nginx:

helm repo add ingress-nginx https://kubernetes.github.io/ingress-nginx helm repo update

Ensuite nous allons déployer le Deployment et le Service du cor

un namespace personnalisé en exécutant la commande suivante:

kubectl create namespace nginx-controller helm install --namespace="nginx-controller" preview ingress-nginx/ingress-nginx

#### Par la suite, vérifiez que les ressources se sont déployées sur

 $n a m e s p a nginx-controller$ :

kubectl get deployment preview-ingress-nginx-controller -n nginx-controller kubectl get service preview-ingress-nginx-controller -n nginx-controller

#### Résultat :

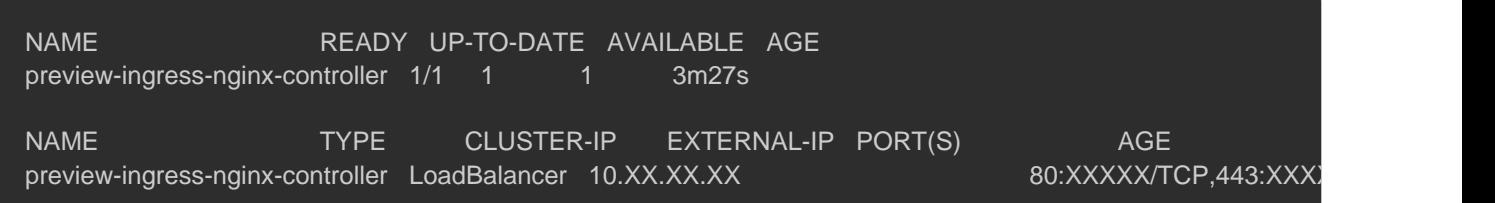

#### Information

Pour des raisons de sécurité, je cache certaines informations des "X". Dans le résultat précédent j'ai par exemple caché l'I le symbole "X".

Attendez quelques instants pendant que le déploiement de l'équ Google Cloud L4 se fasse, puis confirmez que le Service de l'Ing a été déployé et qu'une adresse IP externe est associée au servi

kubectl get service preview-ingress-nginx-controller -n nginx-controller

Résultat :

NAME TYPE CLUSTER-IP EXTERNAL-IP PORT(S) AGE preview-ingress-nginx-controller LoadBalancer 10.XX.XX.XX 34.XX.XX.XX 80:XXXXX/TCP,443:XXXXX/TCP

Dans cet exemple, le service vient de créer un équilibreur de L4 avec une adresse I 34.XX.XX.XX ueque vous pouvez trouver dans console gcp:

Ainsi que l'IP Statique:

Auparavant, nous avions créé un certificat wild pouvant être \*.cicd.hatim.com . Il faut maintenant créer une \*.cicd.hatim.com S vers l'ip publique utilisée par le service Nginx Controller, soit:

\*.cicd.hatim.com => 34.XX.XX.XX

### Création de l'environnement éphémère

L'idée générale derrière l'architecture que nous allons déploy créer facilement des environnements éphémères. Pour ce faire toutes nos ressources de notre application dans un names namespace sera notre environnement éphémère.

#### **Namespaces**

La première étape consiste à créer deux namespaces différents o la première application sur le premier namespace et une deux namespace:

kubectl create namespace test-preview-1 kubectl create namespace test-preview-2

### **Applications**

L'étape suivante consiste à déployer l'application 1 qui sera u avec la page d'accueil nginx et la deuxième application est bas app qui affiche uniquement les informations du conteneur sur Voici les commandes de déploiement sur leurs namespaces respe

Application 1:

kubectl create deployment nginx-app --image=nginx:1.7.9 -n test-preview-1 kubectl expose deployment nginx-app --port=80 --target-port=80 -n test-preview-1

#### Vérifiez que vos ressources ont bien été créées:

kubectl get deploy,service -n test-preview-1 -o wide

#### Résultat :

NAME READY UP-TO-DATE AVAILABLE AGE CONTAINERS IMAGES SELECTOR deployment.apps/nginx-app 1/1 1 1 3m58s nginx nginx:1.7.9 app=nginx-app NAME TYPE CLUSTER-IP EXTERNAL-IP PORT(S) AGE SELECTOR service/nginx-app ClusterIP 10.XX.XX.XX 80/TCP 2m47s app=nginx-app

Application 2:

kubectl create deployment hello-app --image=gcr.io/google-samples/hello-app:1.0 -n test-preview-2 kubectl expose deployment hello-app --port=8080 --target-port=8080 -n test-preview-2

#### Vérifiez que vos ressources ont bien été créées:

kubectl get deploy,service -n test-preview-2 -o wide

#### Résultat :

NAME READY UP-TO-DATE AVAILABLE AGE CONTAINERS IMAG deployment.apps/hello-app 1/1 1 1 1 2m23s hello-app gcr.io/google-samp NAME TYPE CLUSTER-IP EXTERNAL-IP PORT(S) AGE SELECT( service/hello-app ClusterIP 10.XX.XX.XX 8080/TCP 2m16s app

#### Ingress

Pour que votre application soit accessible depuis une URL ép créer un Ingress dans le namespace que votre application. Cett les informations suivantes :

- L'url éphémère pour accéder à votre application.
- Le service de votre application en backend.
- Le certificat wildcard à utiliser que nous avions stocké p notre secret.

Autre chose à savoir et comme expliqué plus haut, un ensemble de règles L7 pour acheminer le trafic entrant vers les et contrôlé par l'Ingress Controller. Pour les Ingress que nous veut qu'ils soient contrôlés par l'Ingress Controller Nginx précédemment. Cela peut être défini kubernetes.io/ingress.class: nginx dans la section des métadonnée l'Ingress ou en uningressClass Nginx créé auparavant par le helm avec le paramètingressClassName: nginx | dans les spécifications de la Ingress.

Nous allons également forcer l'utilisation de notre certific paramétrage de lats roliæns les spécifications de la ressource Ing Pour cela, créez un premier fichier Yaml qui contiendra vos i pour l'application 1:

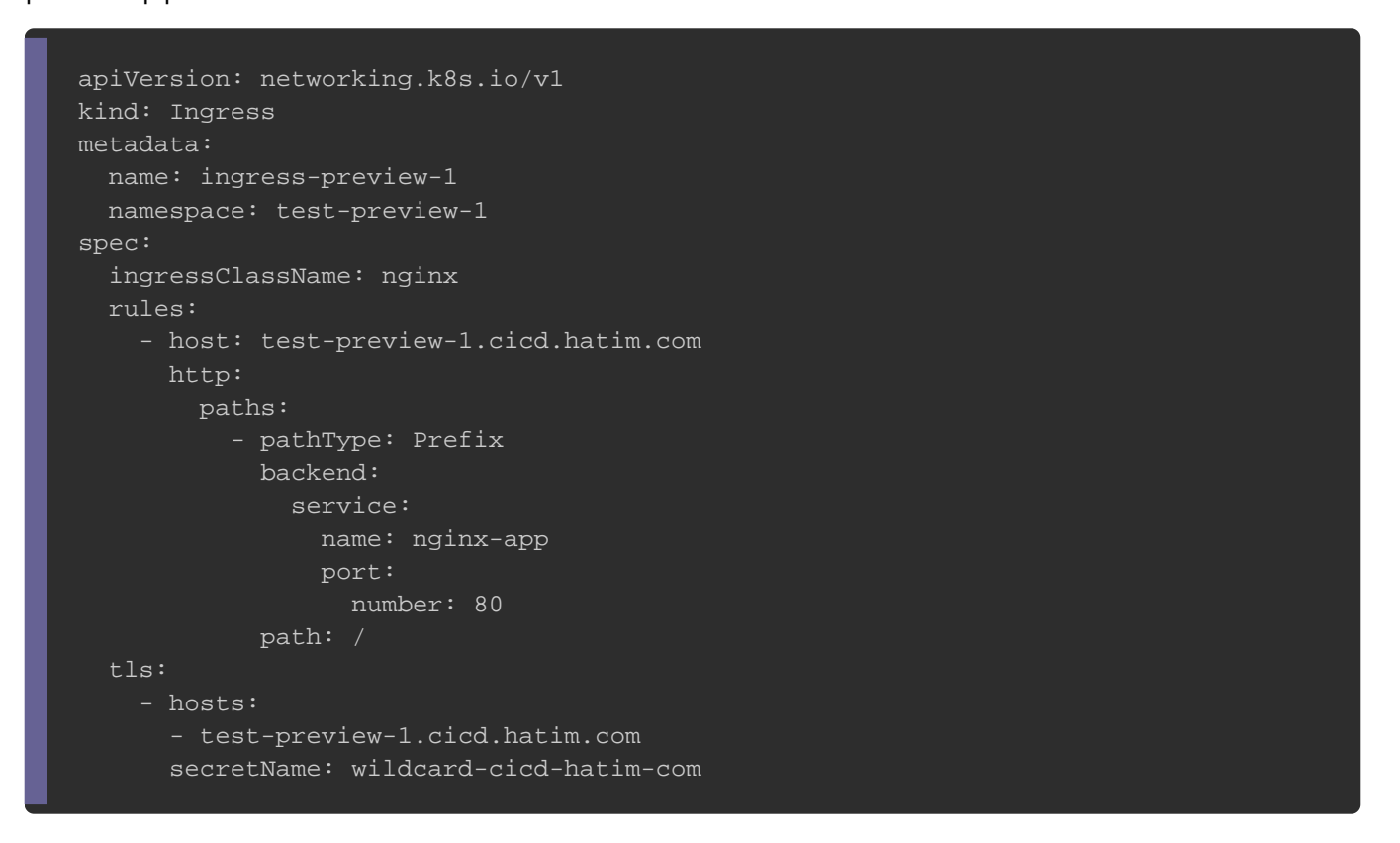

#### Ensuite, créez-le:

kubectl create -f ingress-1.yml

Au moment de la rédaction de cet article, il y a un ValidatingWebhookConfiguration . Cette ressource vérifie la configuration l'Ingress avant de le créer, mais actuellement pour chaque cr nous affiche le message suivant:

Error from server (InternalError): error when creating "ingress-1.yml": Internal error occurred: failed calling webhool

## La solution que j'ai trouvée et de la sauvegarder et ensu permettre la création de l'ingress:

kubectl get ValidatingWebhookConfiguration preview-ingress-nginx-admission -o yaml > webhook-nginx-controller. kubectl delete ValidatingWebhookConfiguration preview-ingress-nginx-admission

#### Sinon vous pouvez aussi demander à Helm de déployer l'Ingre

```
sans activ ValidatingWebhookConfiguration
```
helm install --namespace="test-hatim" preview ingress-nginx/ingress-nginx --set controller.admissionWebhooks.en

On fait la même chose pour l'application 2:

```
apiVersion: networking.k8s.io/v1
kind: Ingress
metadata:
  name: ingress-preview-2
 namespace: test-preview-2
spec:
  ingressClassName: nginx
  rules:
   - host: test-preview-2.cicd.hatim.com
    http:
      paths:
       - pathType: Prefix
        backend:
          service:
           name: hello-app
           port:
            number: 8080
        path: /
  tls:
   - hosts:
    - test-preview-2.cicd.hatim.com
    secretName: wildcard-cicd-hatim-com
```
#### Ensuite, créez-le:

kubectl create -f ingress-2.yml

## Nos deux applications sont désormais accubistes depuis

1.cicd.hatim.com e test-preview-2.cicd.hatim.com

# **Tester**

Depuis le navigateur accédez à votre application 1 en HTTPS:

Et l'application 2 :

# Supprimer l'environnement éphémère

Pour supprimer vos environnements éphémères, supprimez espaces de noms créés précédemment

kubectl delete namespace test-preview-1 kubectl delete namespace test-preview-2

# **Conclusion**

Nous arrivons à terme de cet article qui a été très fun à réalis que je n'ai pas traité la partie CI/CD notamment sur Gitlab d faire un cours complet dessus.

Nous venons de voir en pratique qu'il est très facile e environnements éphémères sur un cluster k8s ce qui nous permet de ressources ne nécessitant pas d'être engagées en permanence très pratique pour tester la préparation de la produ environnement Production-like avec le nouveau code déployé et d'être présent une fois les tests terminés.